Loco-Soft Austria GmbH Reichenhaller Str. 6-8 A-5020 Salzburg

GF: Ralf Koke

Sparkasse Salzburg IBAN: AT83 2040 4000 4066 9111 BIC-/SWIFT-Code: SBGSAT2SXXX

Firmenbuchnummer: FN 349917i USt.-ID: ATU 65918705

 $\frac{1}{2}$  +43 (0)662-84 25 50 ₩ +49 (0) 662-80 22 14

vertrieb@loco-soft.at « www.loco-soft.at

Loco-Soft Jahres-Update V 9.5 vom 07.07.2023

<u> Loco-Soft • Reichenhaller Str. 6-8 • A-5020 Salzburg</u>

An alle Loco-Soft Anwender

Liebe Loco-Soft Anwender,

anbei erhalten Sie unsere Kurzübersicht zum diesjährigen Loco-Soft Jahres-Update V9.5 vom 07.07.2023. Das Update selbst stellen wir Ihnen als Download zur Verfügung. Bitte halten Sie folgende Update-Kennung, die Sie zum Herunterladen des Updates benötigen, bereit:

# **XXXXXX**

Unser Jahres-Update enthält alle Erweiterungen und Änderungen, die wir im Laufe des letzten Jahres für Sie in Loco-Soft umgesetzt und per Online-Update bereitgestellt haben. Darüber hinaus sind exklusive Neuerungen enthalten, die nur durch das Jahres-Update ausgeliefert werden. Alle zukünftigen Weiterentwicklungen werden ausschließlich für die neue Version vom 07.07.2023 bereitgestellt. Deshalb ist es wichtig, dass Sie das Jahres-Update zeitnah einspielen.

In der beiliegenden Loco-Soft Kurzübersicht zum Jahres-Update finden Sie einige Neuerungen und Änderungen, die Sie nach dem Programm-Update erwarten. Dies sind z.B. Folgende:

# **Quick-Search - Damit aus Suchen Finden wird**

Quick-Search, das ist die neue schnelle Suche in Loco-Soft. Durchsuchen Sie aus jeder Programm-Maske im Handumdrehen Kunden-, Kundenfahrzeug- und Händlerfahrzeug-Daten sowie Auftragsinformationen und Werkstatt-Termine. Dabei zeigt Ihnen die Suche nach einem Kundennamen nicht nur dessen Adress- und Kontaktdaten, sondern auch gleich alle seine Fahrzeuge sowie sämtliche Aufträge und Werkstatt-Termine, die auf ihn eröffnet wurden. Das Eingabefeld für Ihre Suchbegriffe befindet sich im klassischen Loco-Menü links oben. Zusätzlich ist es in der Fußleiste Ihres Loco-Soft Programms jederzeit verfügbar.

# **Die perfekte Ergänzung: Gezielte Quick-Search**

Mit der gezielten Quick-Search durchsuchen Sie speziell einen der Bereiche: Kunden, Kundenfahrzeuge, Händlerfahrzeuge, Aufträge oder Werkstatt-Termine. Dabei stehen Ihnen umfangreiche Such-Optionen zur Verfügung, die Sie in verschiedensten Situationen schnell zum Ziel führen. Möchten Sie z.B. wissen, ob bzw. wann für einen Kunden eine bestimmte Rückrufaktion durchgeführt wurde? Dies ist z.B. mit wenigen Klicks über die gezielte Quick-Search möglich. Nähere Informationen und Voraussetzungen finden Sie in der beiliegenden Kurzübersicht zum Jahres-Update.

Zum Einspielen des Loco-Soft Jahres-Updates beachten Sie bitte die Hinweise auf der Rückseite. Bei Fragen zum Update-Verlauf oder den Programm-Funktionen steht Ihnen unser Hotline-Team gerne zur Verfügung. Sollte es jedoch durch die Auslieferung des Loco-Soft Jahres-Updates an über 3.200 Anwenderbetriebe zwischenzeitlich zu Engpässen in der Erreichbarkeit kommen, bitten wir um Ihr Verständnis.

Mit besten Grüßen

Ihr **Loco-Soft** Vertriebsteam

### **Update-Gebühr - Abbuchungsinformationen**

Für die Bereitstellung des Loco-Soft Jahres-Updates, werden wir in den nächsten Tagen vertragsgemäß eine Update-Gebühr in Höhe von 22,00 EUR zzgl. 4,40 EUR MwSt. von der uns vorliegenden Bankverbindung abbuchen. Neuanwender seit dem 01.01.2023 sind hiervon ausgenommen.

Die Abbuchung erfolgt durch die Loco-Soft Austria GmbH, Reichenhaller Str. 6-8, 5020 Salzburg, USt.- Identifikationsnummer ATU65918705. **Wegen des Dauermietverhältnisses ist eine Rechnungslegung nicht notwendig, dieses Schreiben genügt als Buchungsbeleg.**

#### **Planung und Vorbereitung**

Mit Einspielen des Updates werden in Ihrem Loco-Soft Programm zahlreiche Daten umgesetzt. Der Update-Lauf kann bis zu mehreren Stunden dauern. Bitte **planen Sie genügend Zeit** ein und führen das Update außerhalb Ihrer Geschäftszeiten durch, um die Arbeitsabläufe in Ihrem Geschäftsbetrieb nicht zu stören.

**Falls Sie einen Windows-Server einsetzen, empfehlen wir diesen vor dem Einspielen des Updates neu zu starten.** Somit werden Blockaden des Windows-Speicher-Cachings aufgehoben. Führen Sie das Update am besten **direkt am Server** durch. Dies beschleunigt den Update-Lauf.

#### **Erstellen einer Loco-Soft Datensicherung**

Erstellen Sie zunächst eine **Datensicherung** Ihres Loco-Soft Programms, z.B. über Pr. 921. Beginnen Sie erst danach mit dem Update!

## **Durchführen des Loco-Soft Online-Updates**

Bitte führen Sie **VOR** dem Einspielen des Loco-Soft Jahres-Updates zunächst das aktuelle Online-Update der bisherigen Programm-Version vom 07.07.2022 durch. Somit ist sichergestellt, dass in Ihrem Loco-Soft Programm sämtliche Funktionen zum Download des neuen Jahres-Updates vorhanden sind.

Das Online-Update erfolgt in Pr. 955. Klicken Sie auf **O Auf 'Online Updates' prüfen (Enter)** und folgen den weiteren Bildschirmanweisungen.

Eine bebilderte Anleitung zur Durchführung des Online-Updates finden Sie in Loco-Soft oben links bei den Info-Dokumenten **in dem Dokument "LocoSoft-Online-Update.pdf"**.

#### **Einspielen des Loco-Soft Jahres-Updates**

Das Loco-Soft Jahres-Update erfolgt in **Pr. 955.** Setzen Sie den Punkt bei **"LOCO-SOFT, per Jahres-Update aktualisieren"** und bestätigen mit **>OK, weiter (F2)<.**

Es folgt eine Hinweismeldung, dass außerhalb der Loco-Soft Hotlinezeiten keine Hilfestellung gewährleistet ist. Bestätigen Sie diese nach eigenem Ermessen mit **>Trotz Warnung weiter (F2)<**, um fortzufahren.

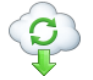

Wählen Sie die Option **"LOCO-SOFT via Internet auf die neueste Jahres-Version aktualisieren"**  und geben die Update-Kennung **"XXXXXX"** ein. Bestätigen Sie Ihre Eingabe mit **>OK, weiter (Enter)<**.

Folgen Sie den weiteren Bildschirmanweisungen. Wenn von Loco-Soft alle Programm-Module einkopiert wurden, startet sich Loco-Soft automatisch neu. Dabei erfolgt im Anschluss der Update-Lauf. Da mit diesem Update zahlreiche Daten umgesetzt werden, kann der Update-Lauf bis zu mehreren Stunden dauern. Brechen Sie diesen keinesfalls ab!

Eine detaillierte, bebilderte Anleitung zum Einspielen des Jahres-Updates finden Sie auf der Loco-Soft Homepage unter **www.loco-soft.at/dokumente** in dem Dokument **"Loco-Soft Update"**, in dem Kapitel **"Jahres-Update per Download"**.